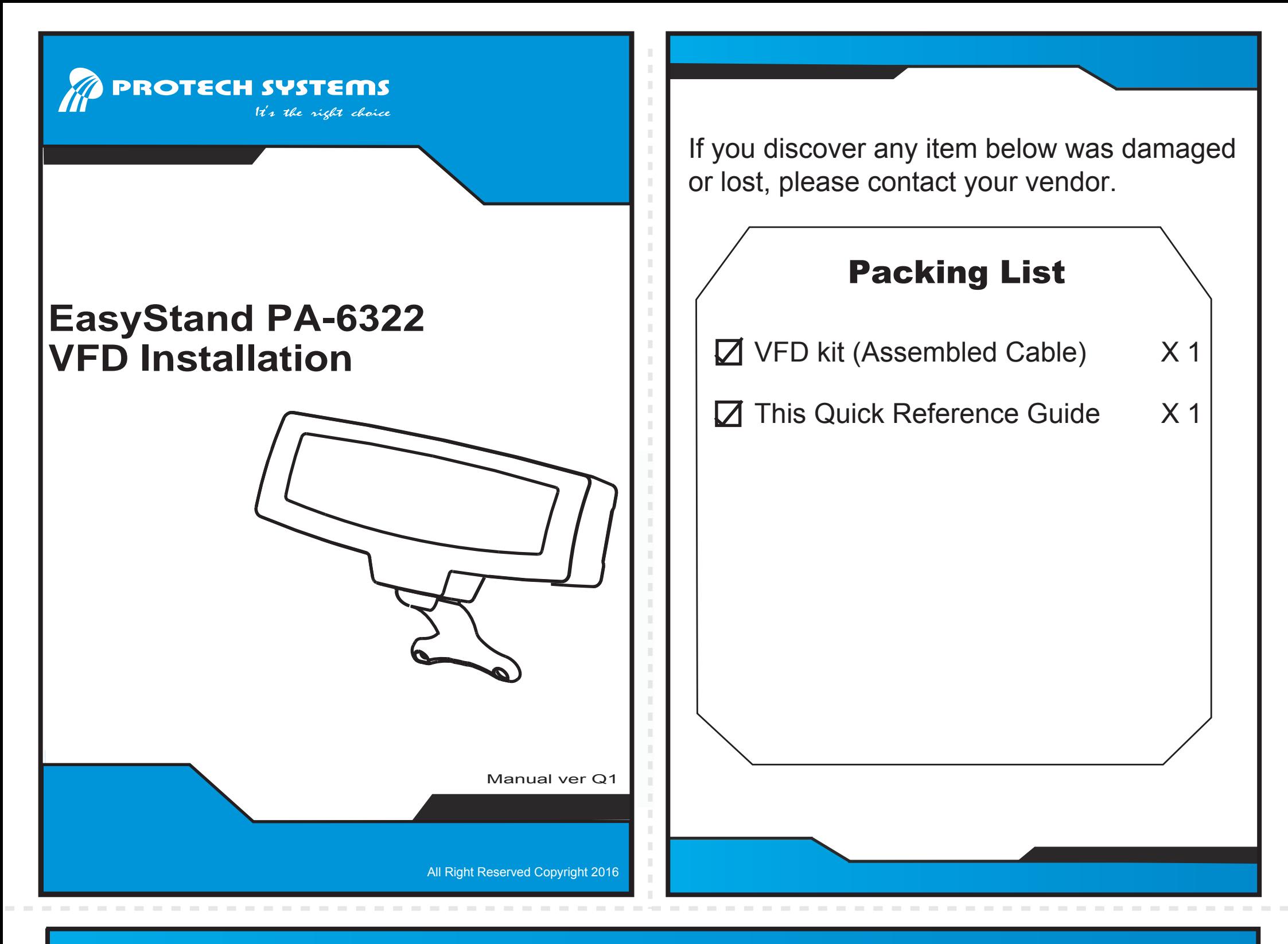

## PA-6322 VFD Installation

## Set BIOS For VFD power supply

1-1 When the system is powered on, the BIOS will enter the Power-On Self Test (POST) routines and the following message will appear on the lower screen:

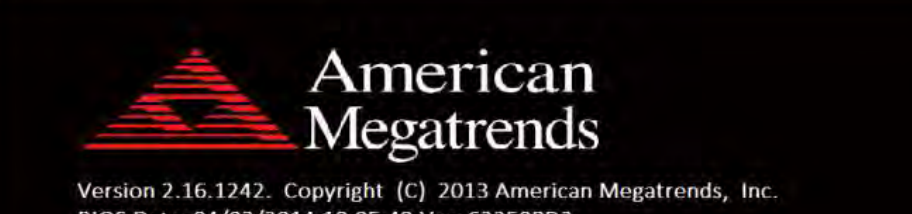

1-2 Move the cursor by up/down keys to highlight the [Advanced] => [Voltage/RI Adjust Configuration] menu items.

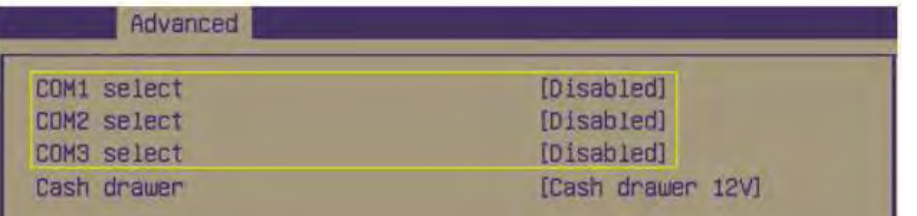

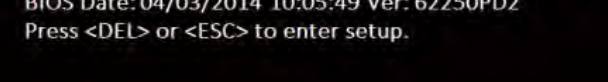

**B2** 

As long as this message is present on the screen,you may press the <Del> key to access the Setup program.

1-3 Move the cursor to [COM1 select], change the COM1 setting to [12V] from [Disabled].

Step 2-1

Screws "VFD kit" on Panel-PC, then to wire the "VFD's cable" as drawing.

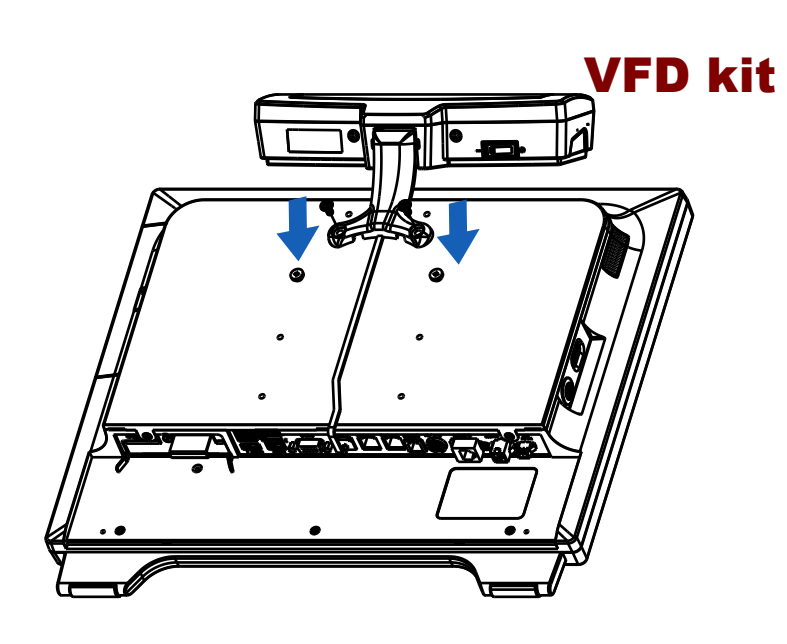

Use a "Scissor" to remove four plastic points Step 2-2

as shown and put the cable into the slot. Cut out four plastic points.

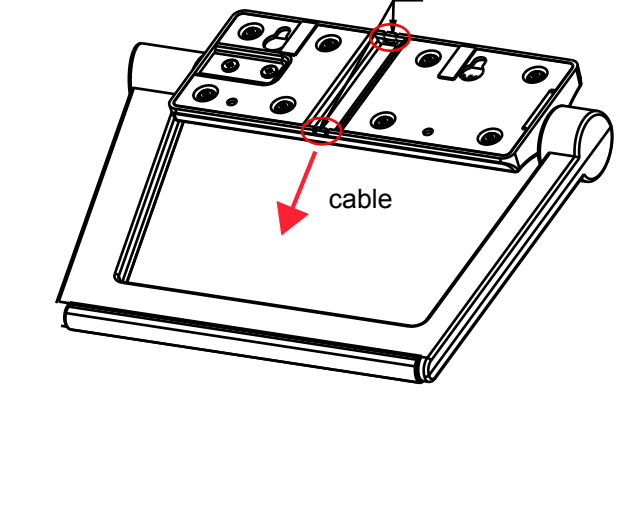

## Step 3 Assemble "EasyStand" to Panel-PC and its screws as drawing.

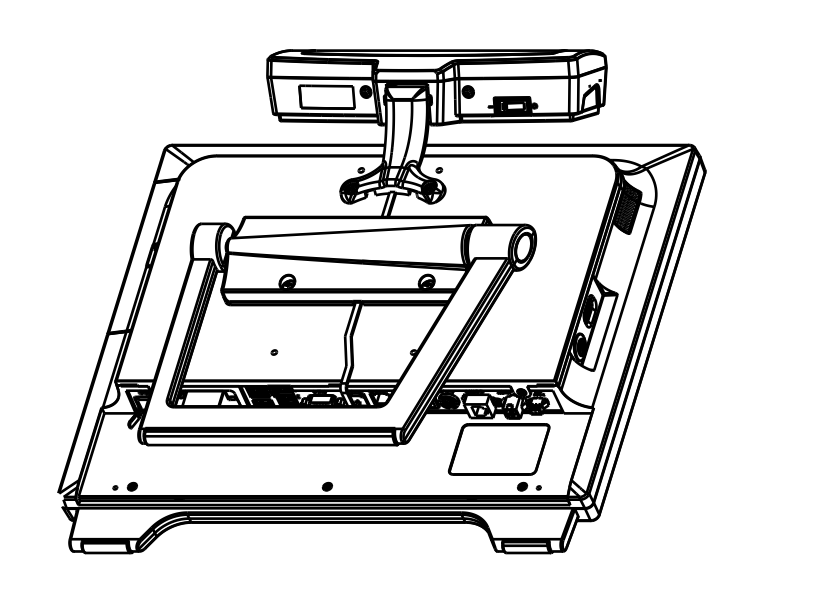

Step 4 Plug "RJ45 connector of VFD's cable" in COM1 port as drawing.

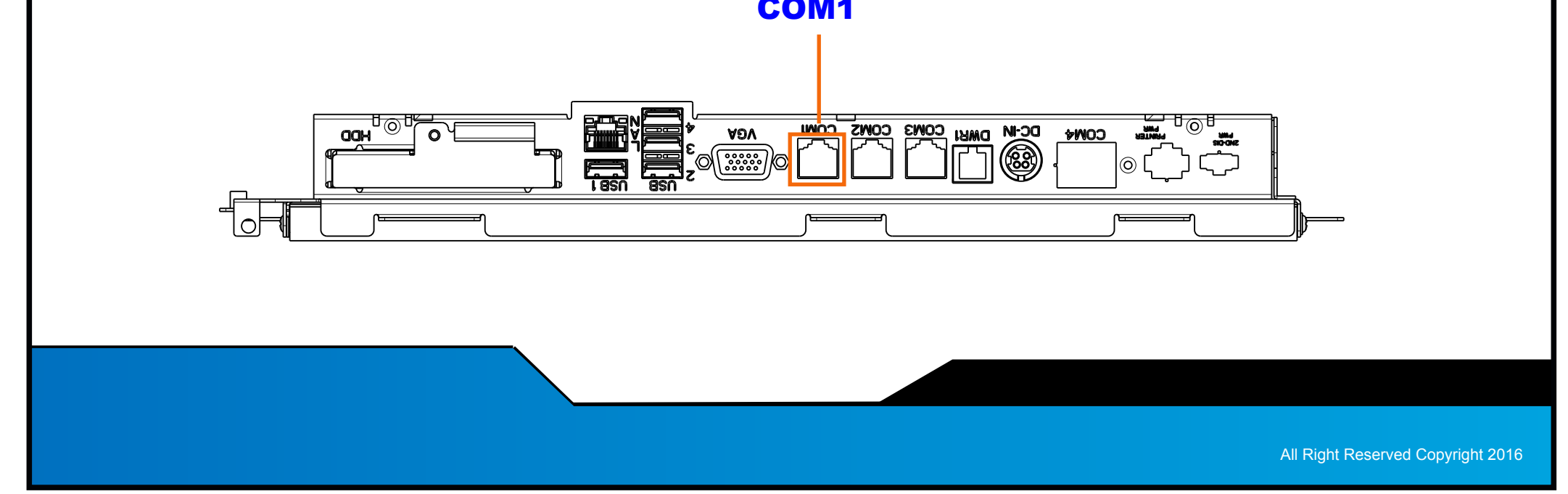

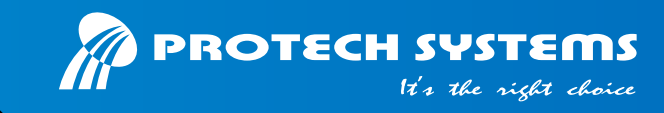

## Step 1

Lay System down on clean plate. To disassemble "EasyStand" and its screws as drawing.

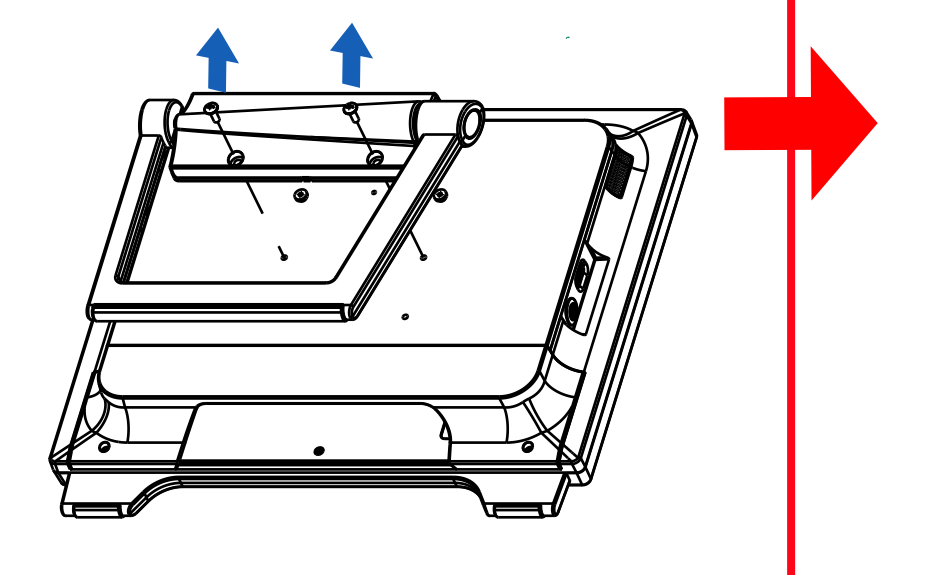

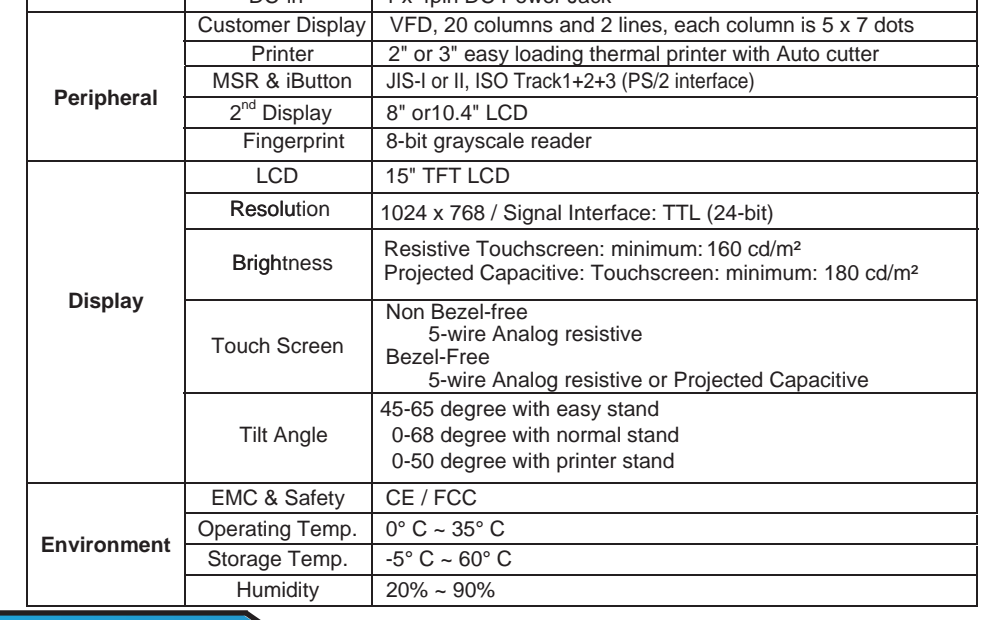

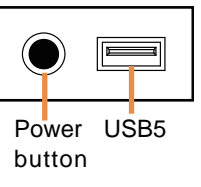

SIDE I/O

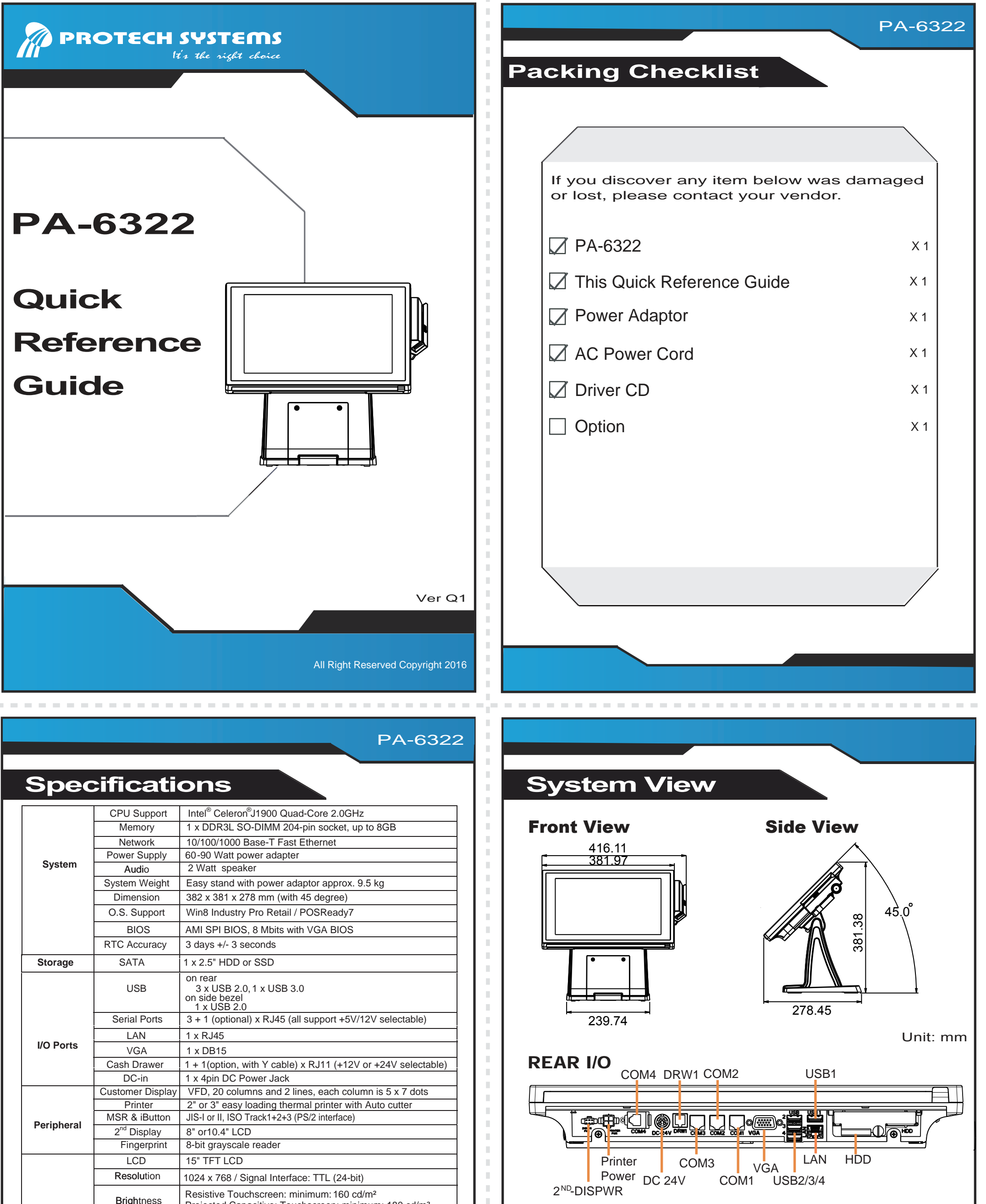

ш П

ш

- Do not turn the system upside down. This may cause the hard drive to malfunction.
- Do not allow any objects to fall into this product.
	-

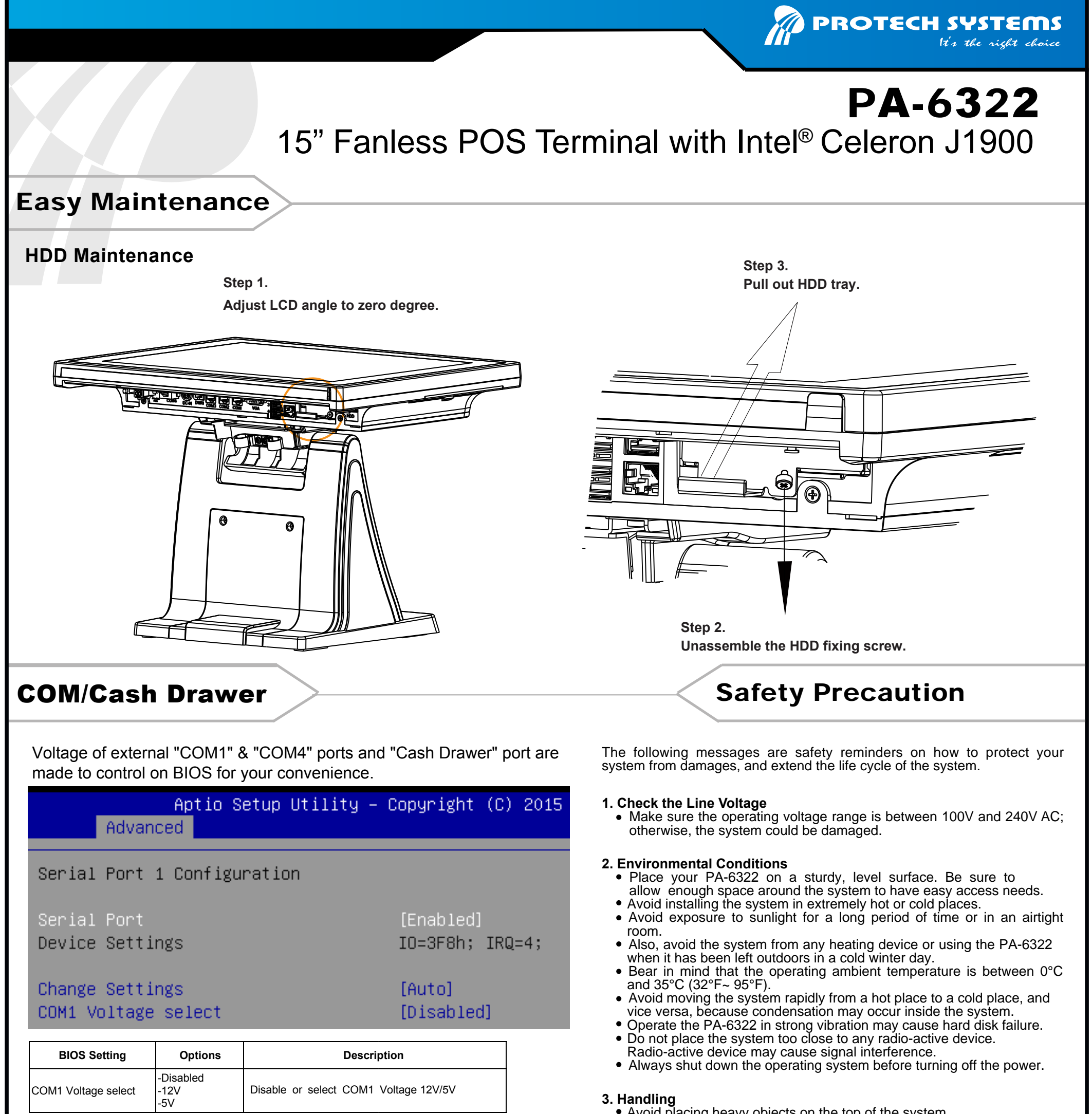

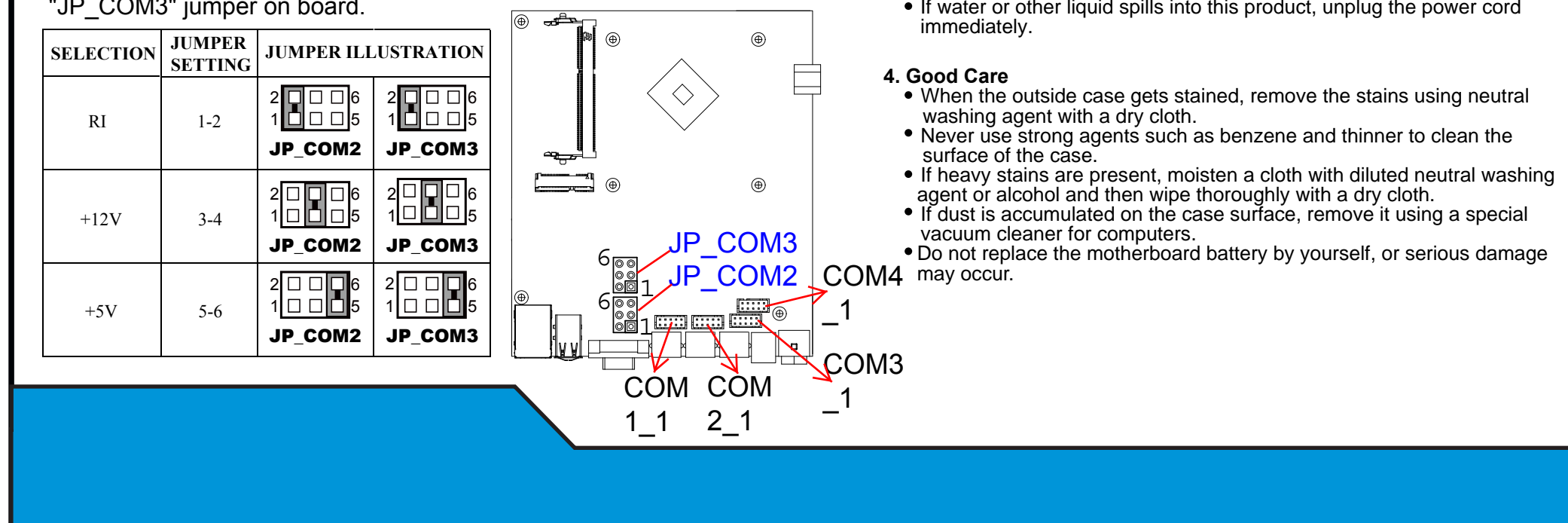

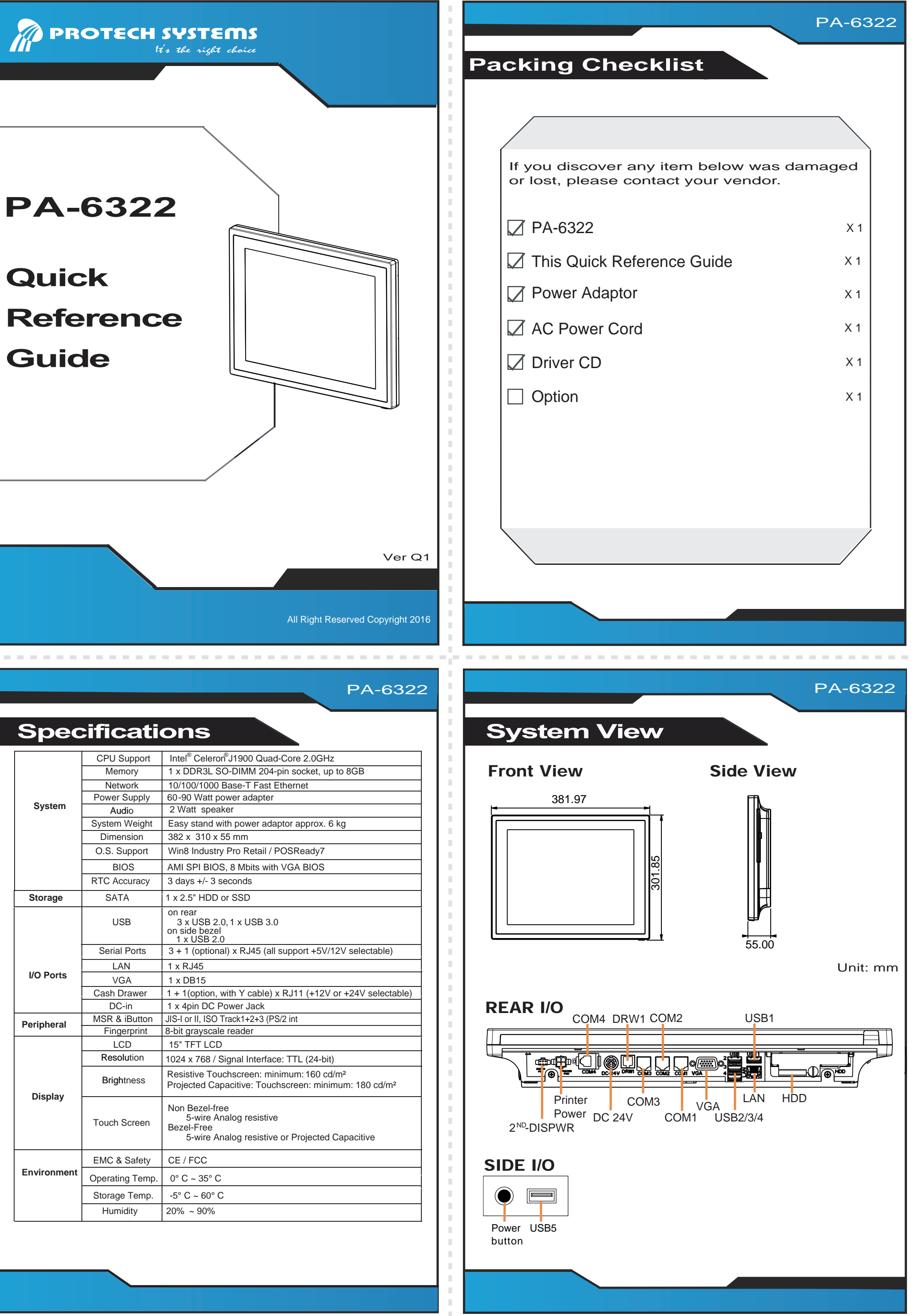

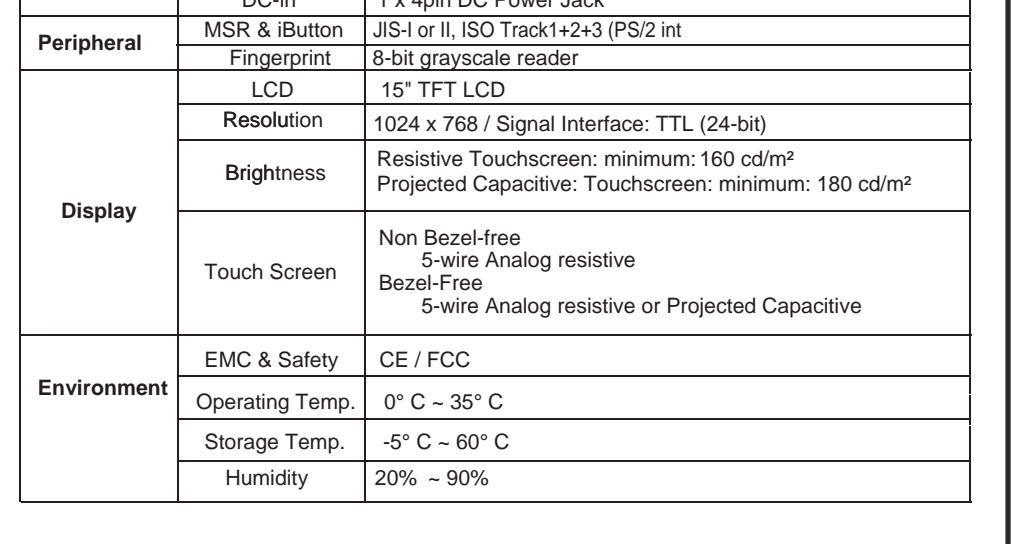

- Do not turn the system upside down. This may cause the hard drive to malfunction.
- Do not allow any objects to fall into this product.
	-

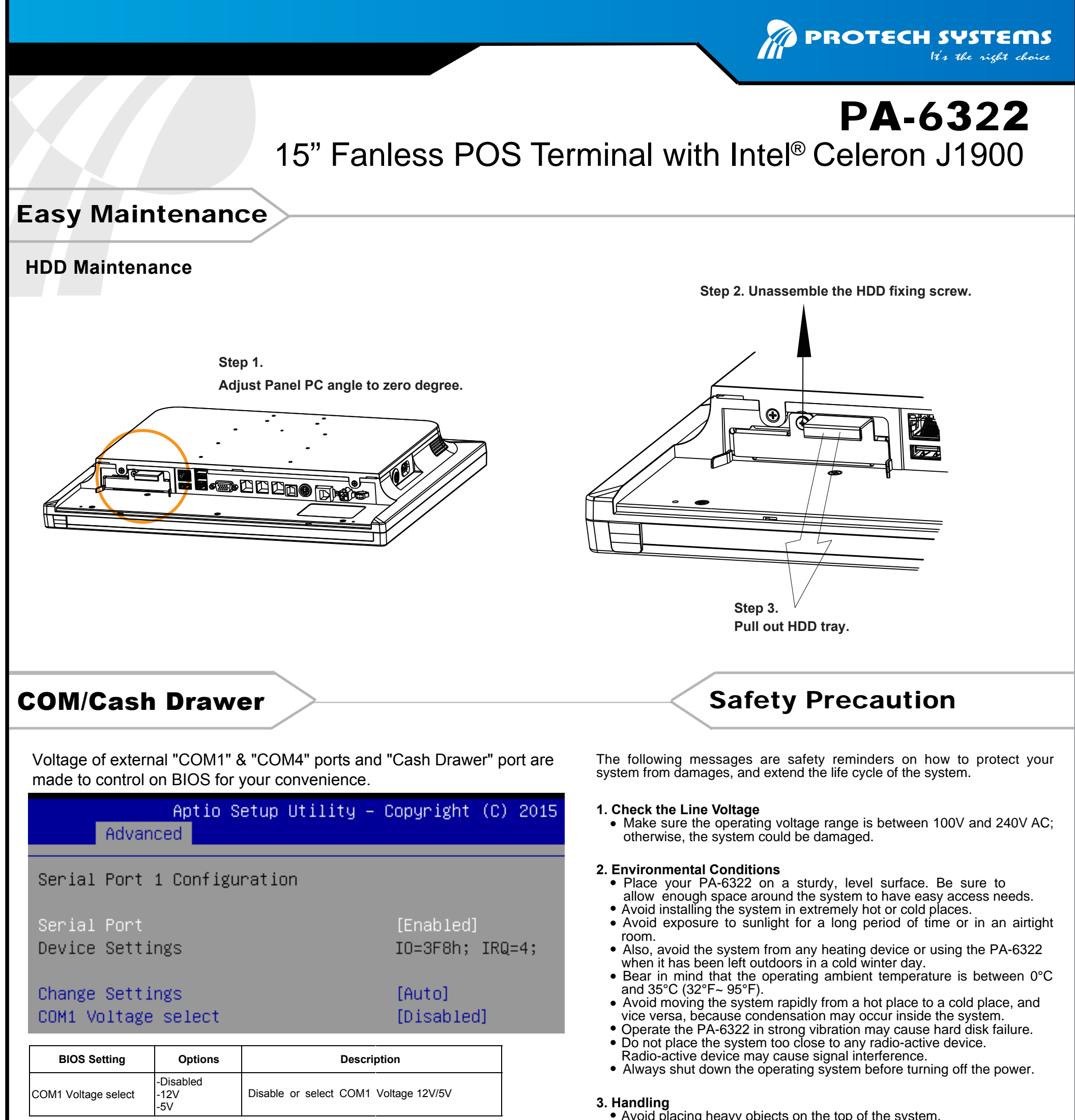

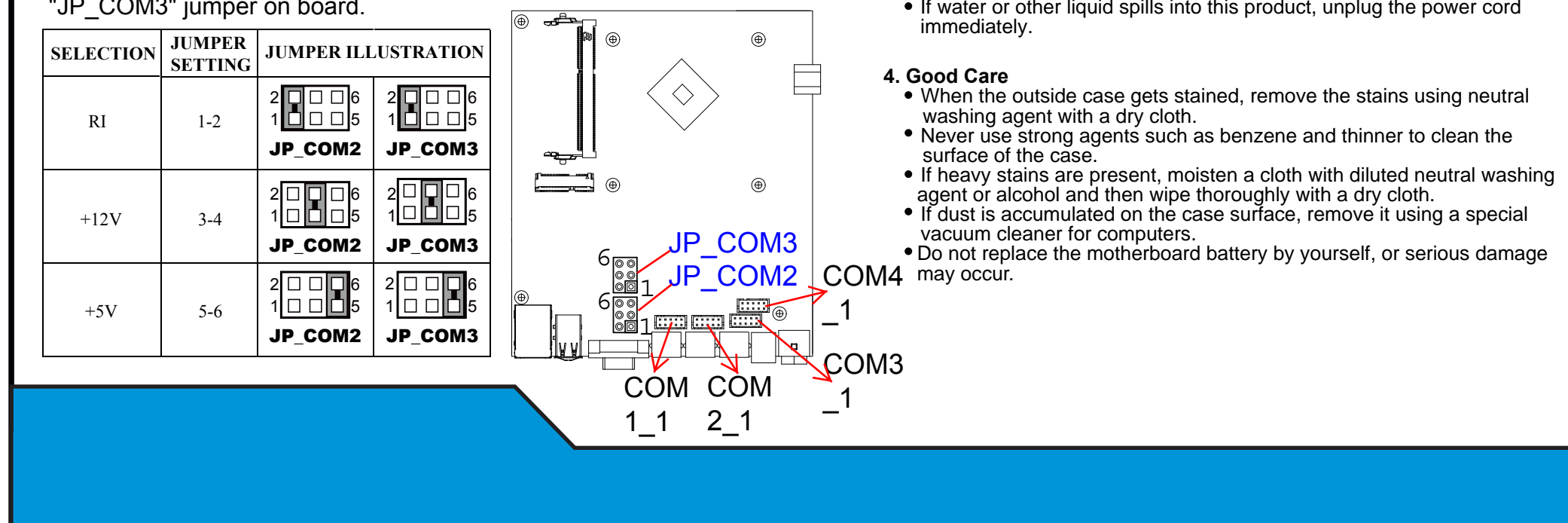

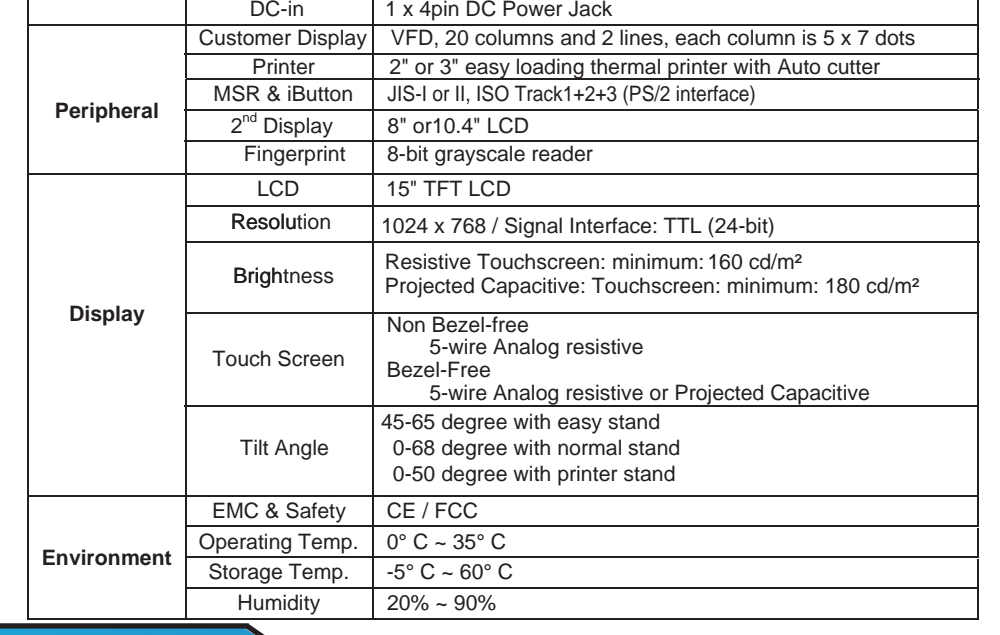

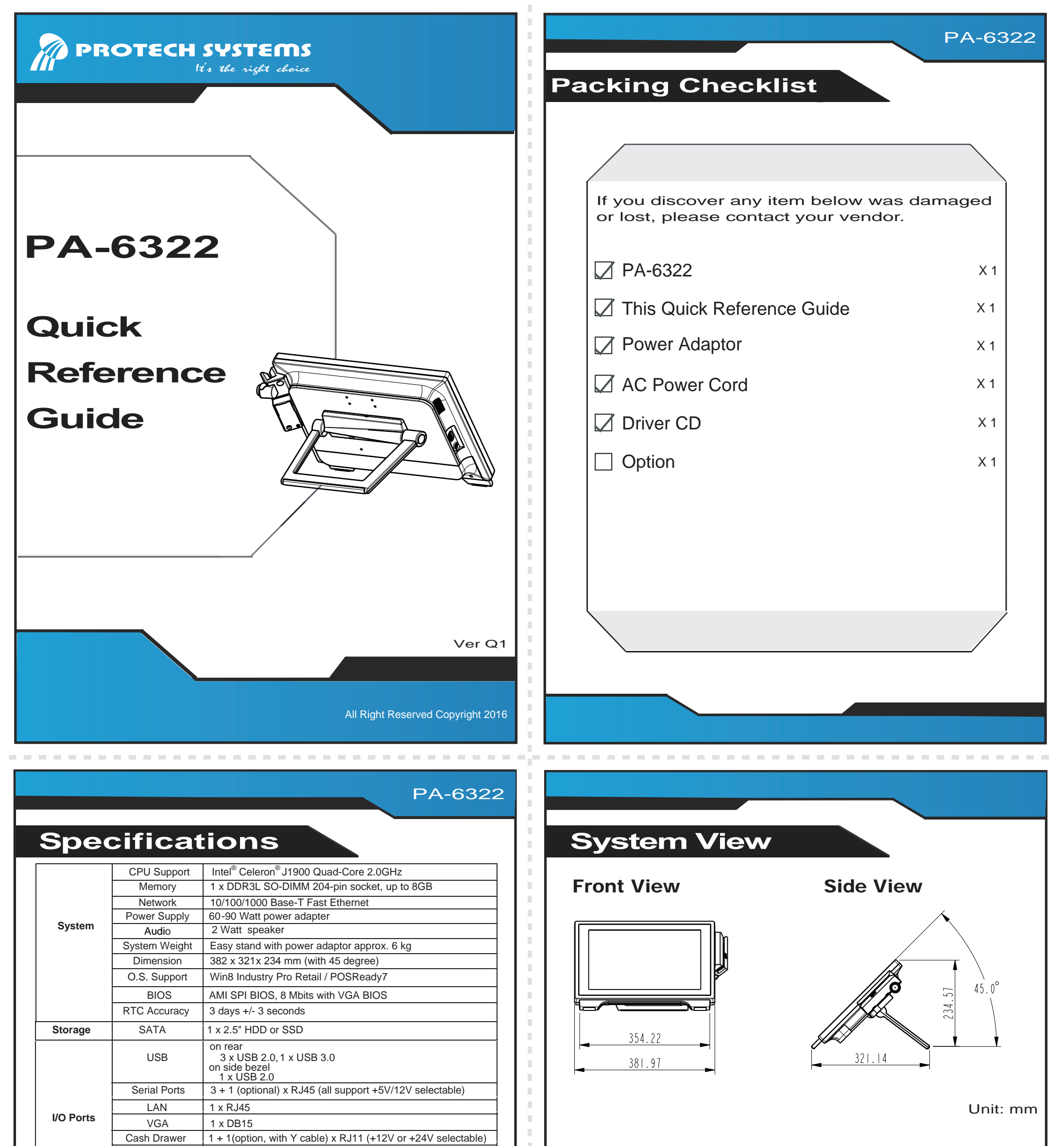

П

л

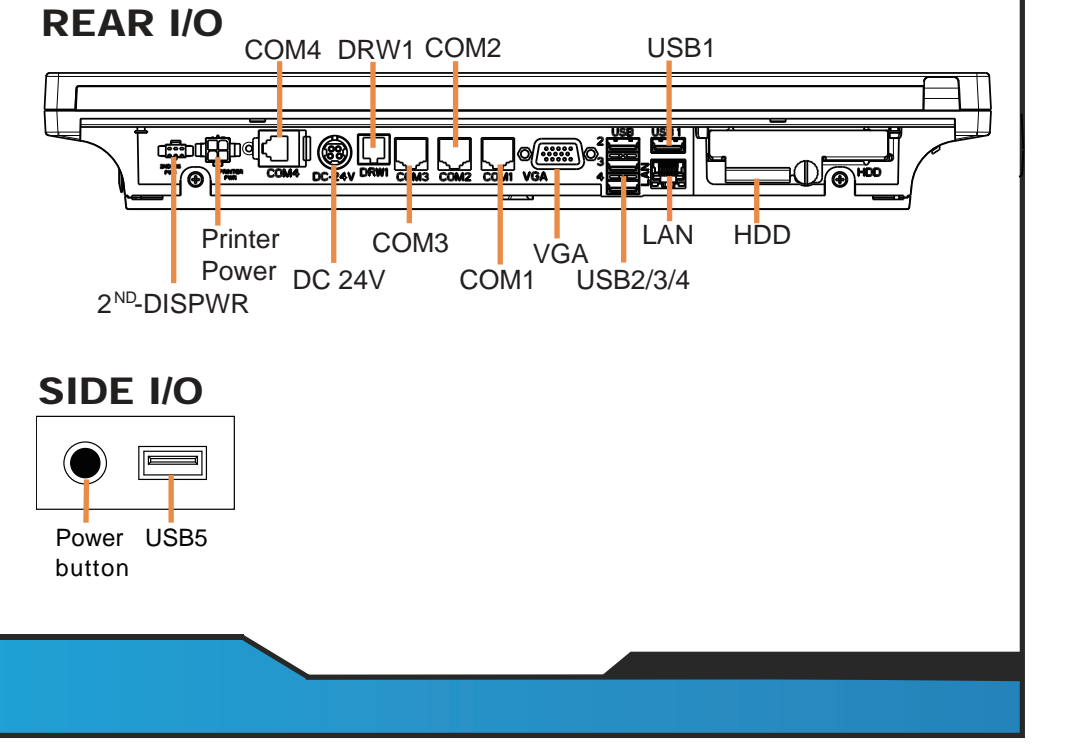

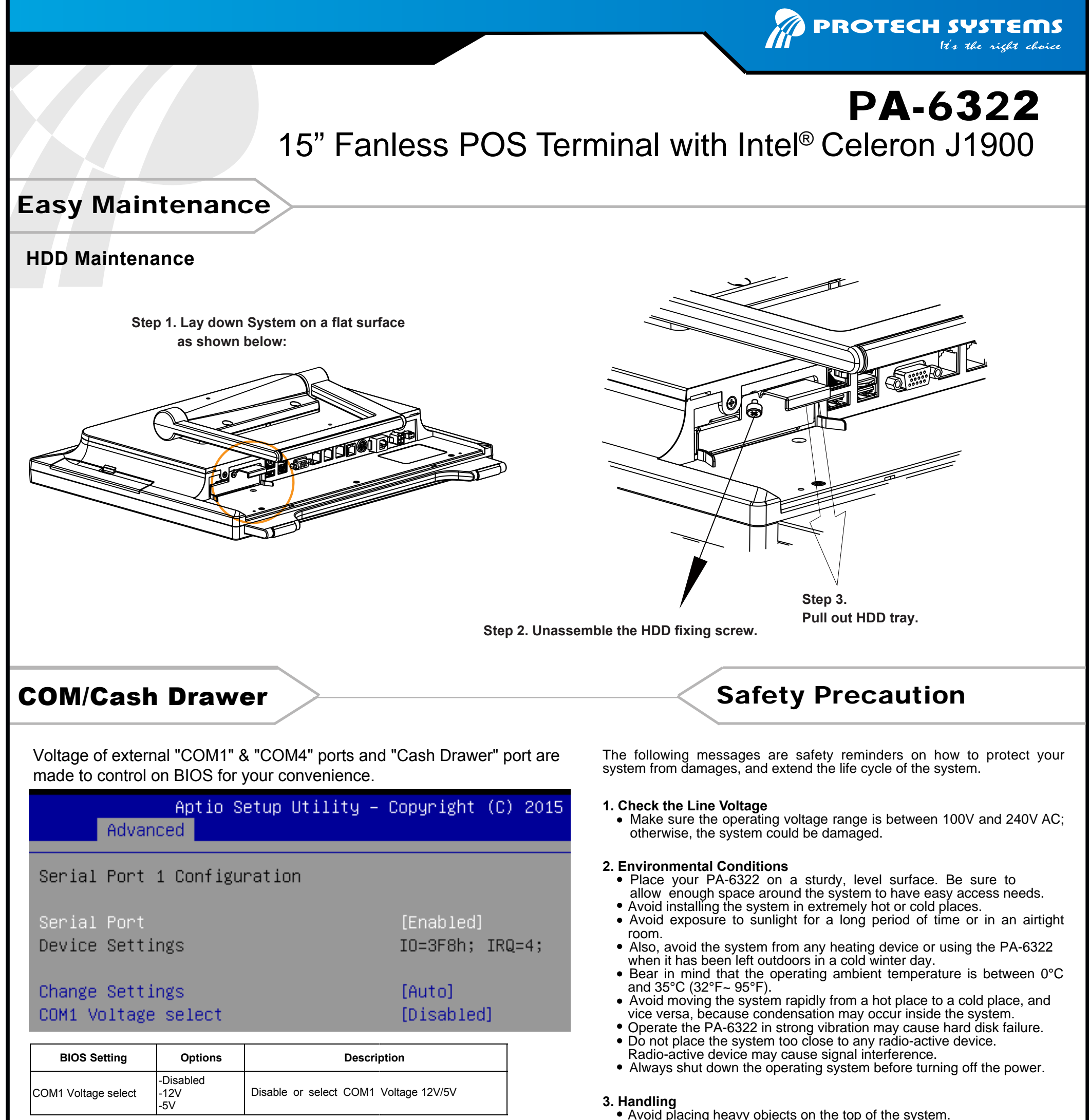

- Do not turn the system upside down. This may cause the hard drive to malfunction.
- Do not allow any objects to fall into this product.
	-

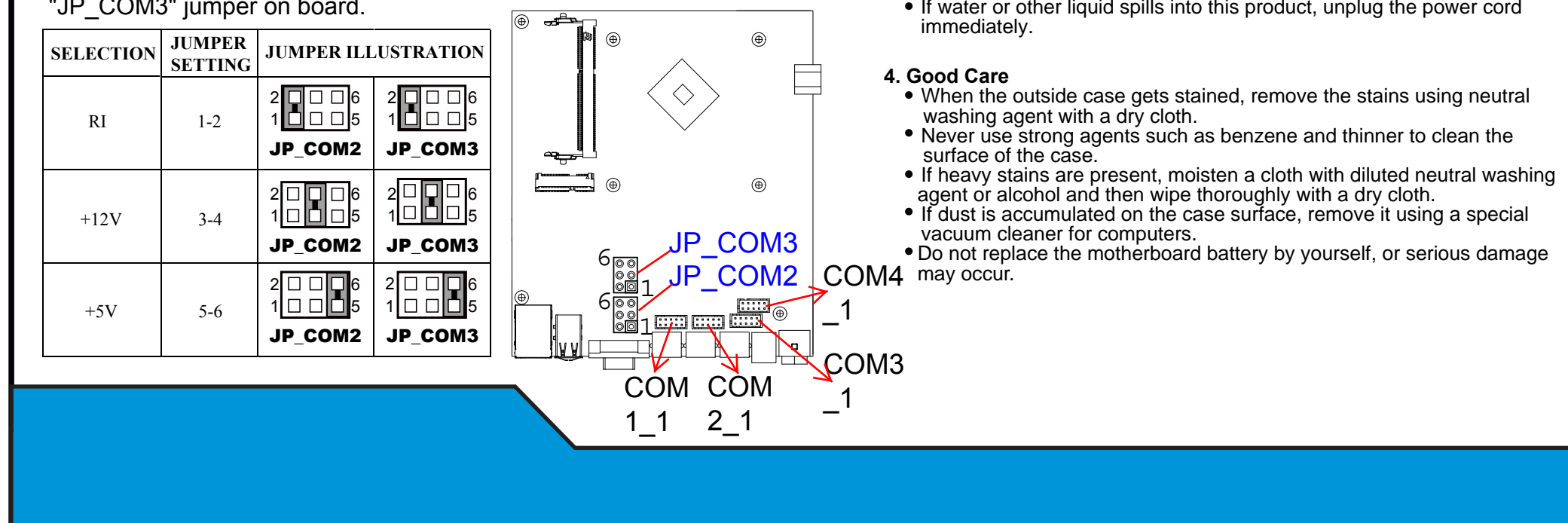

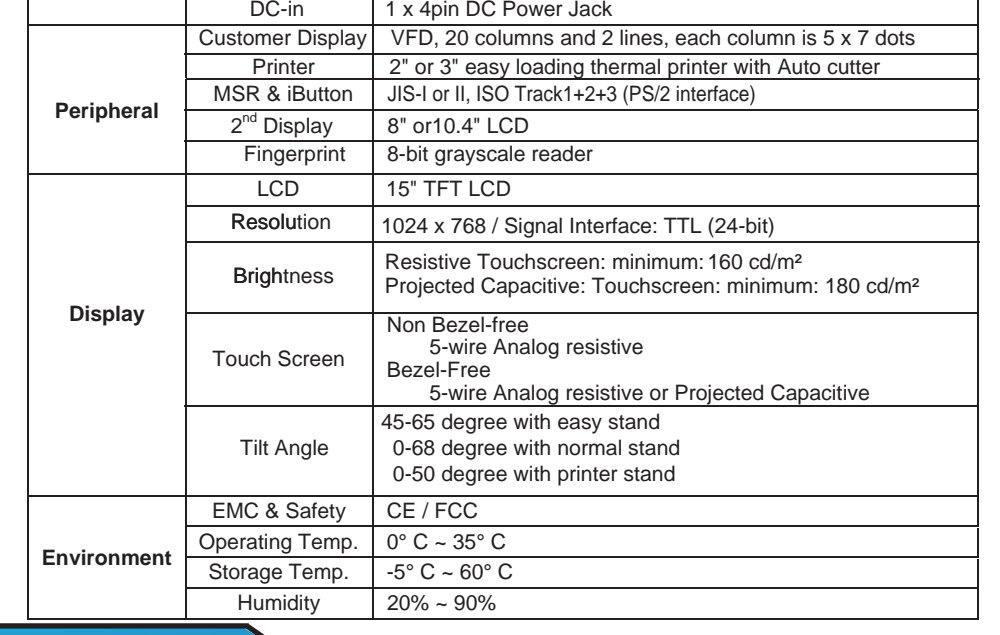

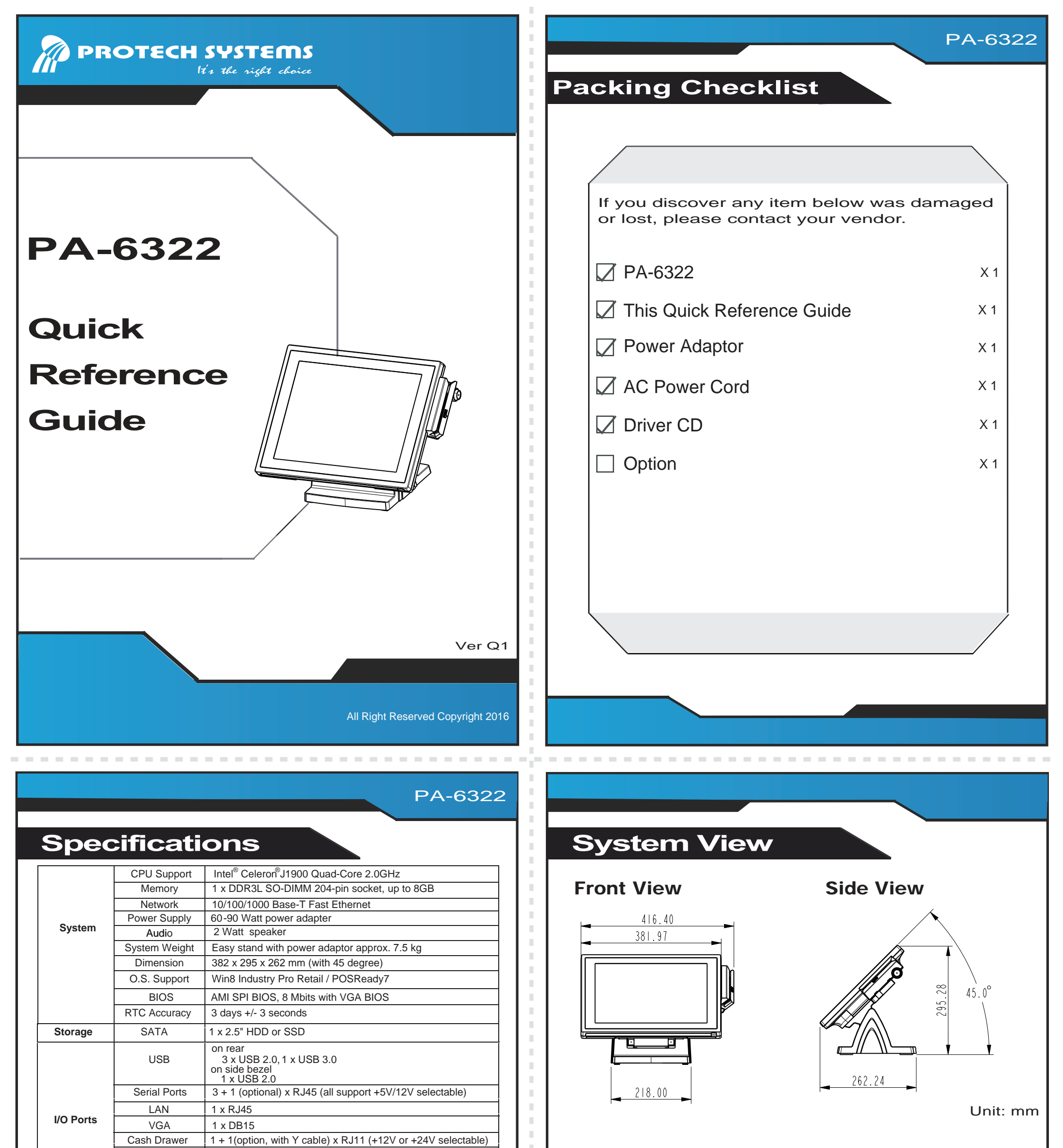

П

л

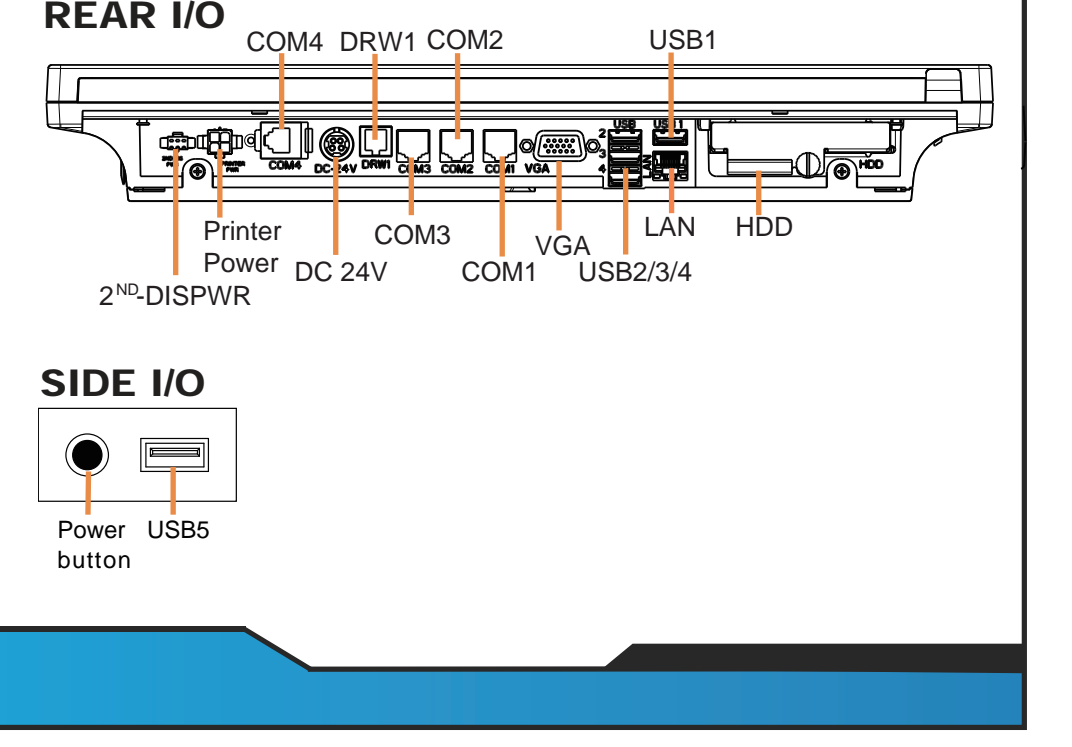

- Do not turn the system upside down. This may cause the hard drive to malfunction.
- Do not allow any objects to fall into this product.
	-

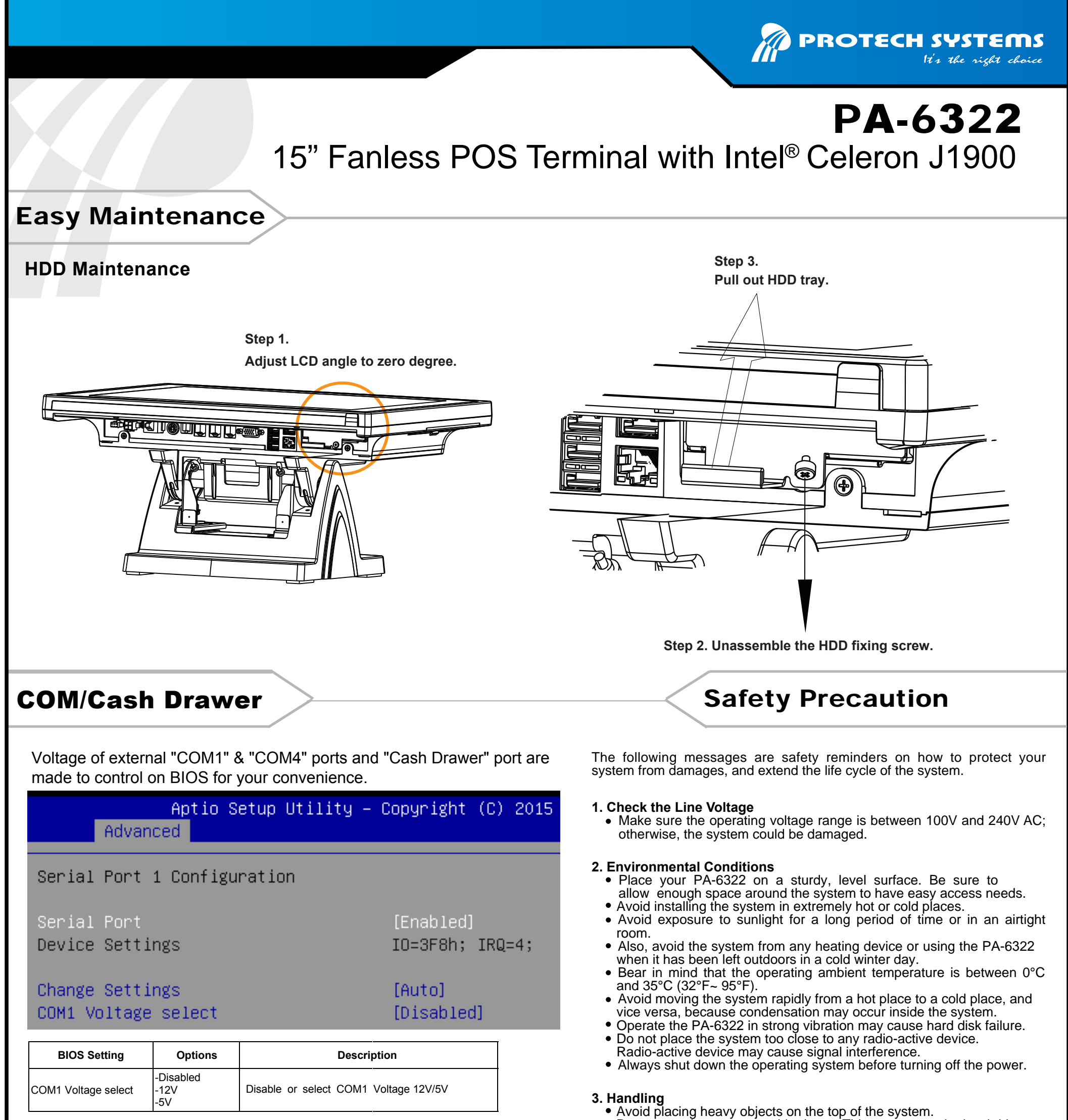

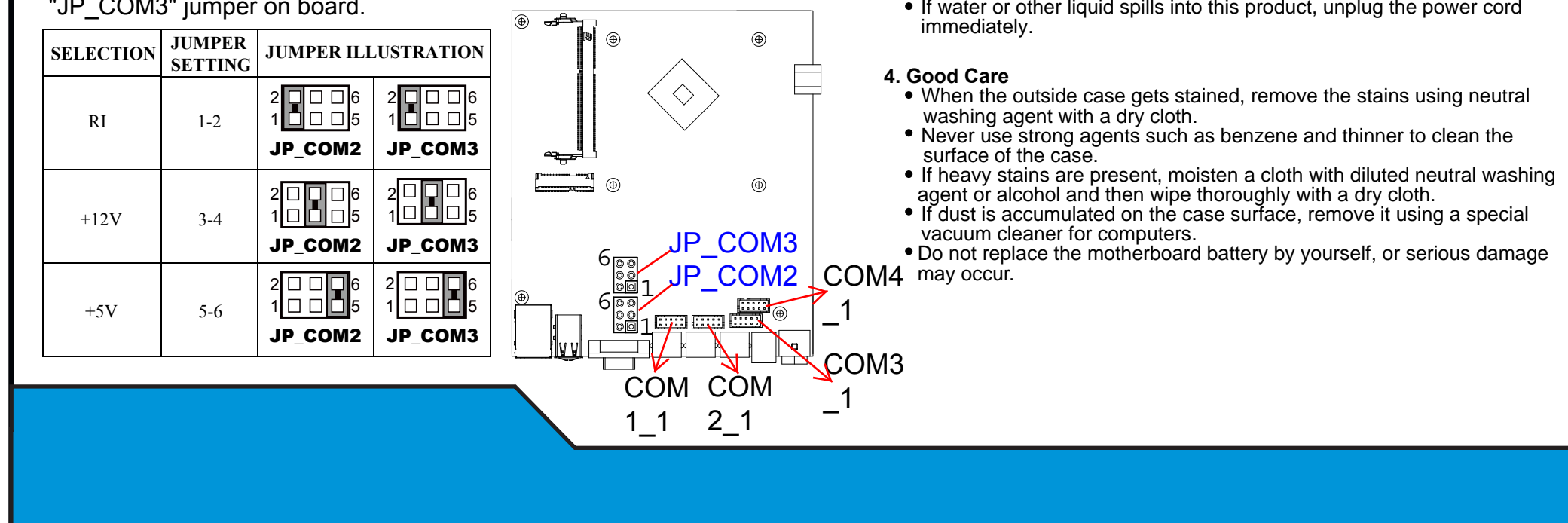

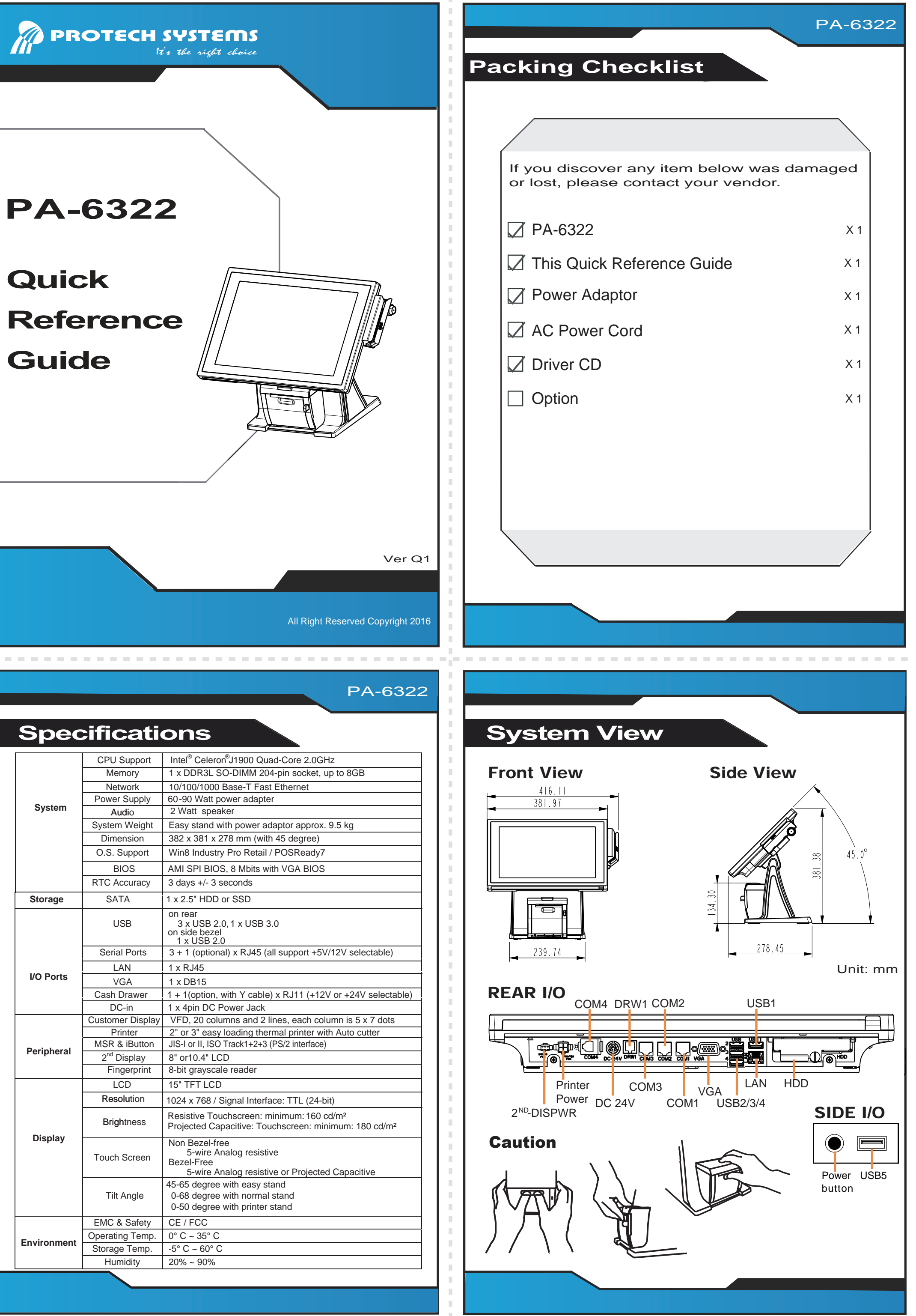

![](_page_10_Picture_354.jpeg)

- Do not turn the system upside down. This may cause the hard drive to malfunction.
- Do not allow any objects to fall into this product.
	-

![](_page_11_Figure_0.jpeg)

![](_page_11_Figure_6.jpeg)